# **オプションサービス 12**

# **オプションサービスの概要**

イー・モバイルでは、次のようなオプションサービスを提供 しています。

オプションサービスの詳細については、イー・モバイルの ホームページにてご確認ください。

・ オプションサービスは、電波の届かない場所では本機から 操作できません。

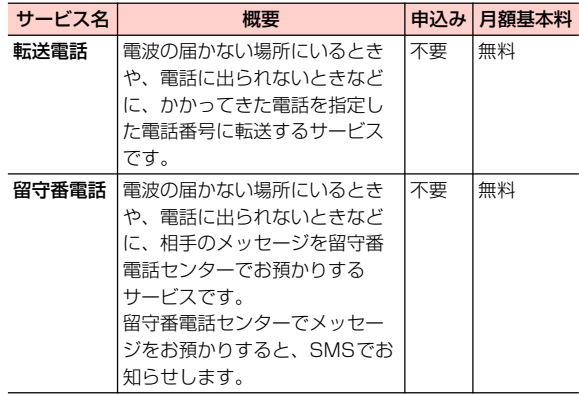

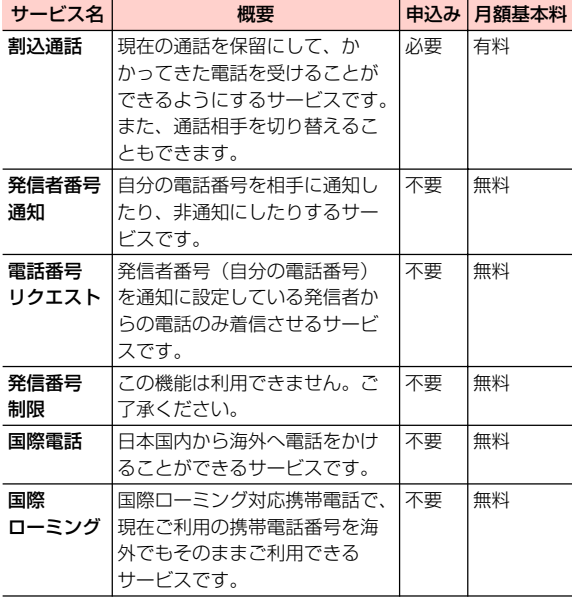

# **転送電話**

電波の届かない場所にいるときや、電話に出られないときな どに、かかってきた電話を指定した電話番号に転送します。

# **転送電話を設定/開始する**

転送条件ごとに転送先の電話番号を設定できます。 転送条件は次のメニューから選択します。

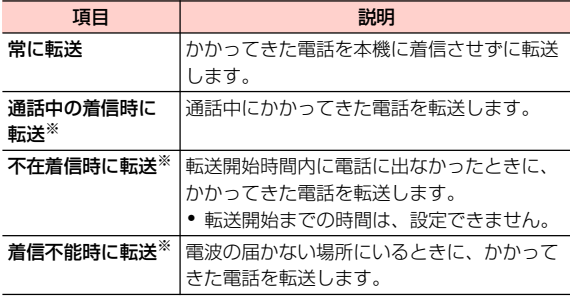

※:お買い上げ時は、転送先の電話番号は留守番電話センターに設定 されています。

1 ホーム画面で →「設定」→「通話設定」→ 「着信転送」

- 2 「常に転送」/「通話中の着信時に転送」/「不 在着信時に転送」/「着信不能時に転送」
- 3 転送先の電話番号を入力→「有効にする」/ 「更新」
	- ▲ を選択すると、連絡先から電話番号を選択できま す。

# 転送電話を停止する

- ホーム画面で 三→「設定」→「通話設定」→ 「着信転送」
- 2 「常に転送」/「通話中の着信時に転送」/「不 在着信時に転送」/「着信不能時に転送」

「無効にする」

- ■お知らせ-
- 転送電話の開始中でも、着信音が鳴っている間は を右方向にド ラッグして通話できます。ただし、「常に転送」に設定している場 合は、着信しないため、通話はできません。

# **留守番電話**

電波の届かない場所にいるときや、電話に出られないときな どに、相手のメッセージを留守番電話センターでお預かりし ます。

留守番電話センターでメッセージをお預かりすると、SMS でお知らせします。

# **留守番電話を設定/開始する**

転送条件ごとに留守番電話センターへの転送を設定できま す。

転送条件は、「常に転送」「通話中の着信時に転送」「不在着信 時に転送」「着信不能時に転送」から選択できます(P.12-3)。

- 1 ホーム画面で →「設定」→「通話設定」→ 「着信転送」
- 2 「常に転送」/「通話中の着信時に転送」/「不 在着信時に転送」/「着信不能時に転送」

3 「080-7001-7000」(留守番電話センターの 電話番号)を入力→「有効にする」/「更新」

### 留守番電話を停止する

- ホーム画面で 三→「設定」→「通話設定」→ 「着信転送」
- 2 「常に転送」/「通話中の着信時に転送」/「不 在着信時に転送」/「着信不能時に転送」

3 「無効にする」

■お知らせ

• 留守番電話の開始中でも、着信音が鳴っている間は С を右方向に ドラッグして通話できます。ただし、「常に転送」に設定している 場合は、着信しないため、通話はできません。

・ 1つの転送条件に、転送電話と留守番電話を同時に設定できません。

# **伝言メッセージを聞く**

留守番電話センターに録音されている伝言メッセージを聞 くことができます。

# 電話番号入力画面で ◎

・■■ をロングタッチ、または へを選択しても、留守番電話センターに接続でき ます。

■お知らせー

- 伝言メッセージが録音されると、ステータスバーに○○ が表示さ れます。通知パネルを開いて「新しいボイスメール」を選択して も、メッセージを確認できます。
- ・ お買い上げ時は、本機には留守番電話センターの番号「1416」が 登録されています。

#### @ 留守番電話の機能

留守番電話には、伝言メッセージをお預かりする他に、 次のような機能もあります。

詳細は、イー・モバイルのホームページでご確認くだ さい。

• 留守番電話の各種設定 応答メッセージや不在メッセージの録音、応答メッ セージの切り替えなどを設定します。 携帯電話から「1417」に電話をかけて設定します。

・ ダイレクトメッセージの録音 相手先を呼び出さずに直接留守番電話に音声メッ セージを残すことができます。

携帯電話から「1418」に電話をかけて設定します。

# **割込通話**

割込通話を利用すると、通話中にかかってきた電話を受ける ことができます。

- ・ 割込通話をご利用するには、別途お申し込みが必要です。
- ・ 割込通話と合わせて転送電話または留守番電話を開始し ているときに、通話中にかかってきた電話に応答しなかっ た場合は、かかってきた電話は設定に応じて転送先または 留守番電話センターに接続されます。
- ・ 転送電話または留守番電話の「常に転送」に設定している 場合は、着信しないため、割込通話をご利用できません。

# **割込通話を設定する**

- |ホーム画面で 三→「設定」→「通話設定」→ 「その他の設定」
- 「通話中着信」にチェックを付ける

# 割込通話を停止する

- ホーム画面で 三→「設定」→「通話設定」→ 「その他の設定」
- 2 「通話中着信」のチェックを外す

# **通話中にかかってきた電話を受ける**

最初に話していた相手を保留にして、かかってきた相手の着 信に応答します。

- 通話中に割込通話を着信したら、 のを右方向に ドラッグ
	- ・ 割込通話を着信すると、着信を知らせる「プー、 プー」という音が受話口から鳴ります。

#### ■お知らせ-

- ・ 通話中、画面には2人の電話番号または名前と通話時間が表示され ます。通話中の相手は中央に、保留中の相手はその後ろ側に表示さ れます。
- 割込通話の着信を拒否する場合は、 を左方向にドラッグします  $(P2-4)$ .

通話の相手を切り替えて、保留中の相手と通話します。 割込通話中に→ <> をタップ ■お知らせ • 割込通話中に ┃ き┃ をタップするたびに、通話の相手を切り替え ることができます。 ・ 割込通話中に通話中の相手が電話を切った場合、保留中の相手と通 話するには、■■ を押します。

# **■通話の相手を切り替える** ■ 通話を保留にして別の相手に電話をかける

通話中に # をタップ

# 2 電話番号を入力

・「通話履歴」タブ/「連絡先」タブを選択し、通話 履歴や連絡先から電話番号を選択することもできま す。

 $\mathcal C$ 3

> 通話中の相手は自動的に保留になり、新しくかけた相 手に電話がかかります。

# **発信者番号通知**

発信の際に、自分の電話番号を通知するか、非通知にするか を設定します。

1 ホーム画面で →「設定」→「通話設定」→ 「その他の設定」→「発信者番号」

# 2 項目を選択

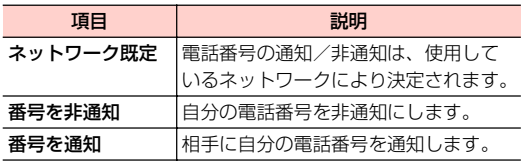

#### ■お知らせー

- ・ 発信者番号を非通知に設定した場合、電話をかけた相手には「非通 知」など通知しない理由が表示されます。
- ・ 非通知設定で電話をかけたときに、相手より番号通知を要請された 場合は、発信者番号を通知に設定にするか、相手の電話番号の前に 「186」を付けて電話をかけ直します。
- ・ 電話番号の前に「184」を付けても、自分の電話番号を非通知に して電話をかけることができます。

# **電話番号リクエスト**

電話をかけてきた相手が電話番号を通知している場合のみ 着信するように設定します。

・ 公衆電話や海外からの電話など発信者側の意思にかかわ らず電話番号の通知ができない場合は、正常に動作しない 場合があります。

# **電話番号リクエストを開始する**

雷話番号入力画面で# 2 sec5 ec 4 cu #

 $2c$ 

設定完了のメッセージが表示されますので、「OK」を 選択します。

# **電話番号リクエストを停止する**

雷話番号入力画面で# 2  $_{\circ}$   $_{\circ}$  5  $_{\textrm{\tiny{int}}}$  4  $_{\textrm{\tiny{curl}}}$  #

 $\mathcal C$  $\mathbf{z}$ 

> 設定完了のメッセージが表示されますので、「OK」を 選択します。

# **発信番号制限**

この機能は利用できません。ご了承ください。

# **国際電話**

本機で日本国内から海外へ電話をかけたり、海外からかかっ てきた電話を受けたりすることができます。

- ・ 日本国内からイー・モバイル国際電話をかける方法につい ては、「日本国内から国際電話をかける」(P.2-3)をご参 照ください。
- ・ イー・モバイル国際電話を利用できる国や地域など、サー ビスの詳細については、イー・モバイルのホームページに てご確認ください。
- @ 日本以外の国の一般電話や携帯電話から日本国内 のイー・モバイル携帯電話へ電話をかけるには 「発信国の国際電話アクセス番号」-「日本の国番号 (81)」-「携帯電話番号(先頭の「0」を除く)」の順 に入力し、

# **国際ローミング**

# **国際ローミングの概要**

国際ローミングは、提携する海外の通信事業者のネットワー クを利用して、現在ご使用の携帯電話番号やメールアドレス を海外でもそのまま利用できるサービスです。

日本国内にいるときと同様に、電話、メール、SMS、イン ターネット、データ通信、留守番電話などが利用できます。 国際ローミングを利用できる国や地域など、サービスの詳細 については、イー・モバイルのホームページにてご確認くだ さい。

・ 滞在先で接続する通信事業者やネットワークによっては、 利用できないサービスがあります。

#### ■お知らせ

- ・ 別途、お申し込みの必要はありません。
- ・ 本機はGSM、および3Gの1.7GHz(Band 9)、2.1GHz(Band 1) に対応しているサービスエリアでご利用できます。

# **ネットワークを設定する**

国際ローミングをご利用する国や地域の通信事業者に対応 したネットワークを設定します。

#### 通信事業者を自動で設定する

最適な通信事業者を自動的に設定します。

- ホーム画面で 言→「設定」→「無線とネット ワーク」→「モバイルネットワーク」
- 「通信事業者」→「自動選択」

#### 通信事業者を手動で設定する

接続する通信事業者を手動で設定します。

- ホーム画面で ≣ →「設定」→「無線とネット ワーク」→「モバイルネットワーク」

# 2 「通信事業者」

検索された通信事業社名の一覧が表示されます。

- ・「ネットワークを検索」を選択して、再検索するこ ともできます。
- 3 接続する通信事業社名を選択

■お知らせ-

• ホーム画面で 〓 → 「設定」 → 「無線とネットワーク」 → 「モバイ ルネットワーク」→「2Gネットワークのみ使用」にチェックを付 けると、GSMネットワークのみに接続するように設定できます。 GSMネットワークで本機が使用できる場合のみ有効です。

# **データローミングを設定する**

ローミング時にデータ通信を許可するかどうかを設定しま す。

- ホーム画面で ≣ →「設定」→「無線とネット ワーク」→「モバイルネットワーク」
- 「データローミング」にチェックを付ける→ 注意内容を確認→「OK」
	- データローミングを許可しない場合 1 「データローミング」のチェックを外す

■お知らせ-

・ データローミングを許可すると、ローミング料金が発生する場合が あります。

**12**

**12 -10** オプションサービス

# **滞在先で電話をかける/受ける**

国際ローミングを利用して、海外から電話をかけたり、海外 で電話を受けたりできます。

海外でのご利用料金については、イー・モバイルのホーム ページにてご確認ください。

# 滞在国内の一般電話や携帯電話に電話をかける

日本国内にいるときと同様の操作で一般電話や携帯電話に 電話をかけることができます。

1 電話番号入力画面で相手先電話番号を入力

 $\mathcal C$  $\overline{\mathbf{2}}$ 

> 電話がかかります。相手が電話に出ると、通話できま す。

通話が終わったら ニーム

# 日本を含む滞在国外の一般電話や携帯電話に 電話をかける

滞在国から日本または他の国の一般電話や携帯電話に電話 をかけます。

- 相手先電話番号が |0」 から始まる場合は、 先頭の |0」 を 除いて入力します(一部の国・地域を除く)。
- 電話番号入力画面で「+| ( をロングタッ チ)-「相手先の国番号」-「相手先電話番号」 の順に入力

#### $\mathcal C$  $\mathbf{P}$

電話がかかります。相手が電話に出ると、通話できま す。

通話が終わったら ニー

# 滞在先で電話を受ける

日本国内にいるときと同様の操作で電話を受けることがで きます(P.2-4)。

@ 滞在先に電話をかけてもらう

#### 日本からイー・モバイル携帯電話に電話をかけてもら う場合

日本国内にいるときと同様にお客さまの電話番号のみ を入力し、電話をかけてもらいます。

#### 日本以外の国からイー・モバイル携帯電話に電話をか けてもらう場合

滞在先にかかわらず日本への国際電話として電話をか けてもらいます。

「発信国の国際電話アクセス番号」-「日本の国番号 (81)」-「お客さまの携帯電話番号(先頭の「0」を 除く)」を入力し、電話をかけてもらいます。